MSEDCL

# Online cash Collection System

Consumer is not in master manual

#### **Role of cashier**

1. **Receipt Entry:** If consumer number is not added/updated in OCCS, a popup "Do you still want to continue!" is shown.

If consumer number is correct then press "Yes" else if consumer number is wrongly entered then press "No".

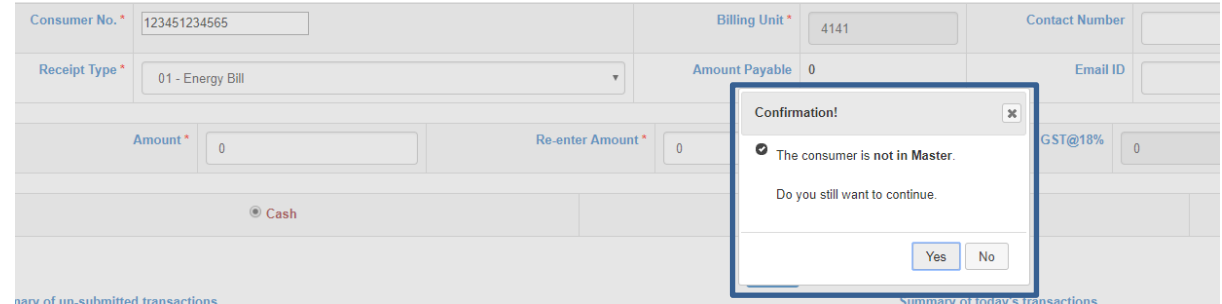

2. **Transaction Submission:** While submitting transactions cashier user needs to verify consumers which are not in present in OCCS.

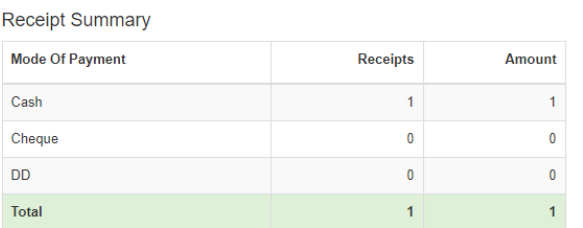

#### **Transactions History**

Summary of modified receipts

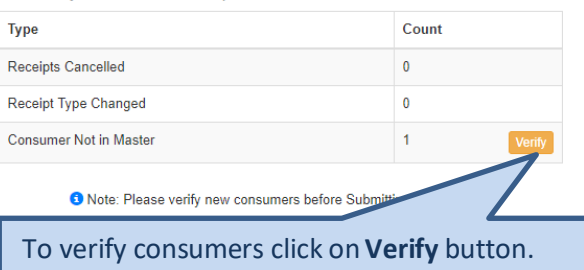

#### 3. **Verify:** Users have 3 options(Actions)

- a. Verify: Consumer number is correct and cross checked with stub.
- b. Edit: BU or Consumer number is editable for corrections.
- c. Cancel Receipt: User can cancel this receipt.

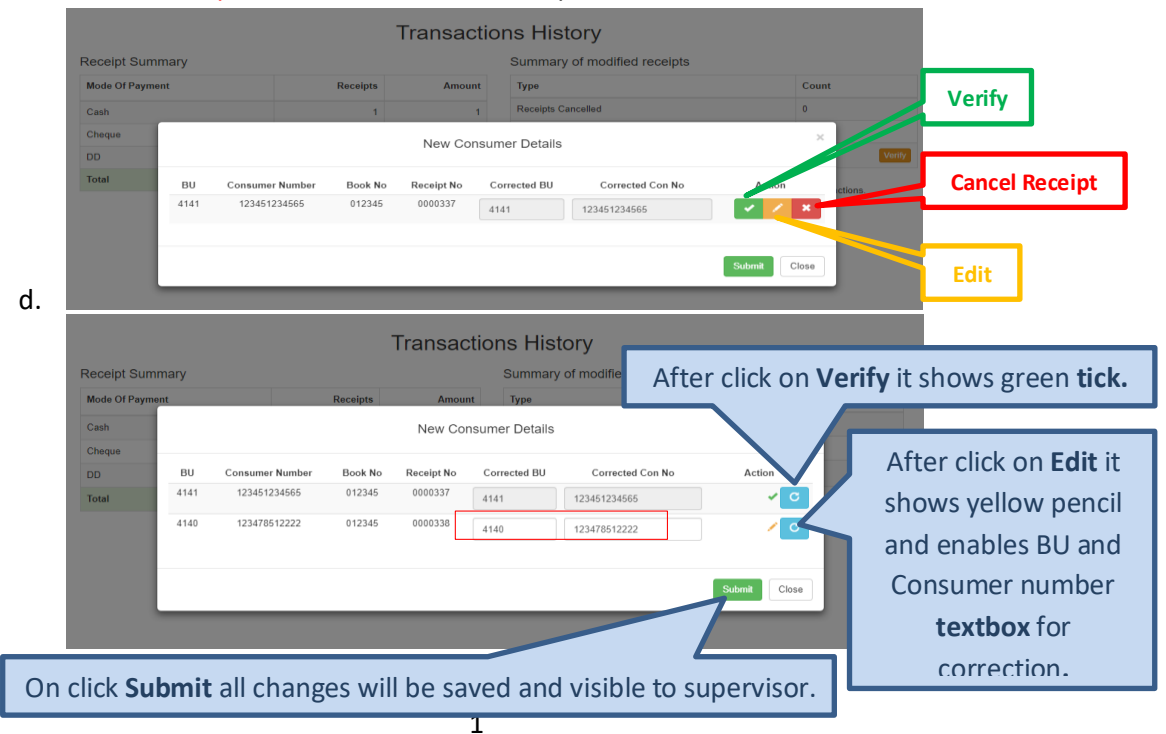

### 4. **Submit Transactions:** After successful verification user is able to submit transactions.

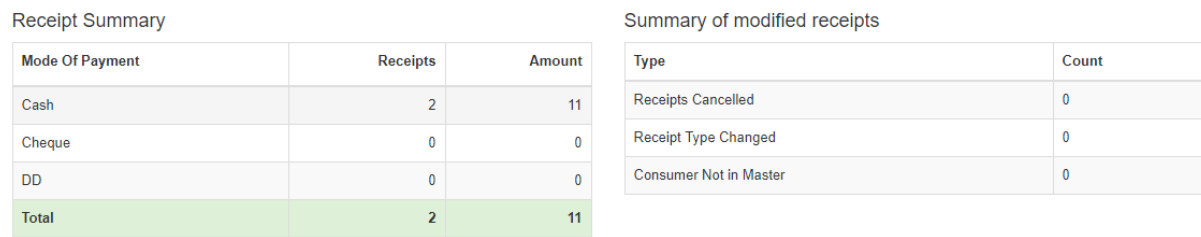

# **Transactions History**

**Submit Transactions** 

## **Role of Supervisor**

1. **Approve Transaction:** Before approving transactions supervisor has to verify consumers which are not present in OCCS.

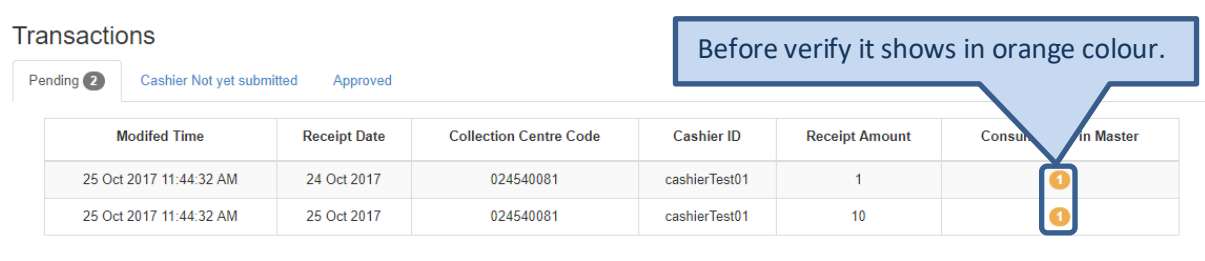

<sup>6</sup> Please approve Consumers not in master before Approve and Generate Pay Slip.

#### 2. **Approve & verify:** Users have 3 options(Actions)

- a. Verify: Consumer number is correct and cross checked with stub.
- b. Edit: BU or Consumer number is editable for corrections.
- c. Cancel Receipt: User can cancel this receipt.

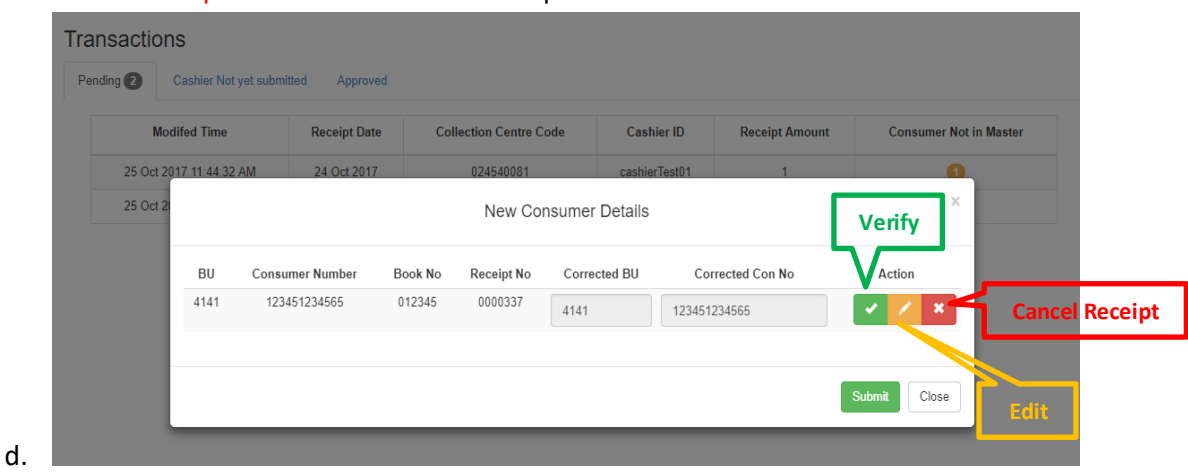

3. **Approve transactions:** After successful verification supervisor will be able to approve transactions.

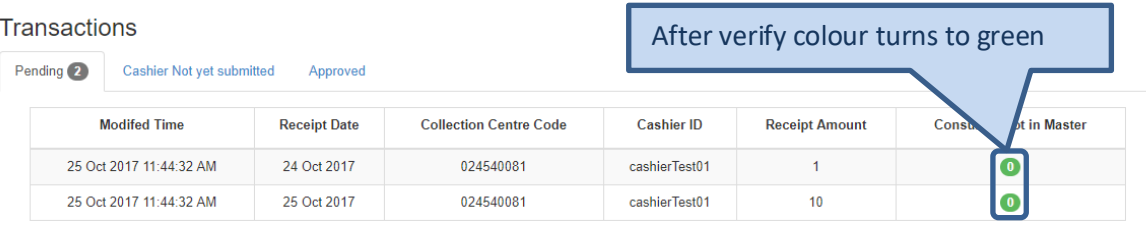

A Approve and Generate Pay Slip

## **Role of Accounts**

1. **Approve transactions:** Before approving transactions accounts user has to verify consumer not present in OCCS.

Similar to approving cancelled & modified receipts, checkbox will not be enabled until these consumers are verified.

#### Transactions

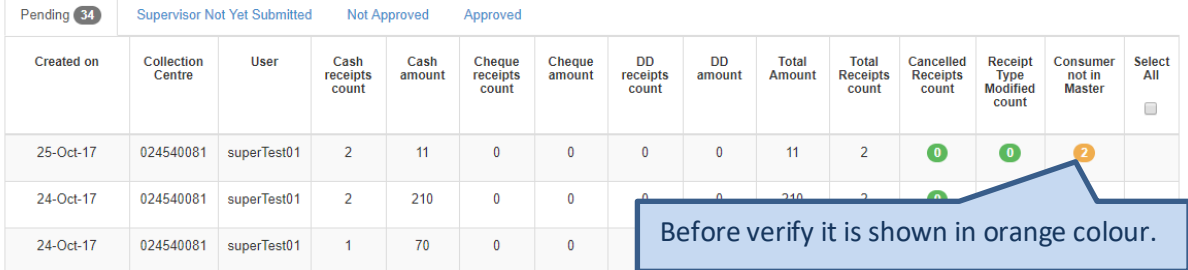

- 2. **Verify:** Users have 3 options(Actions)
	- a. Verify: Consumer number is correct and cross checked with stub.
	- b. Edit: BU or Consumer number is editable for corrections.
	- c. Cancel Receipt: User can cancel this receipt.

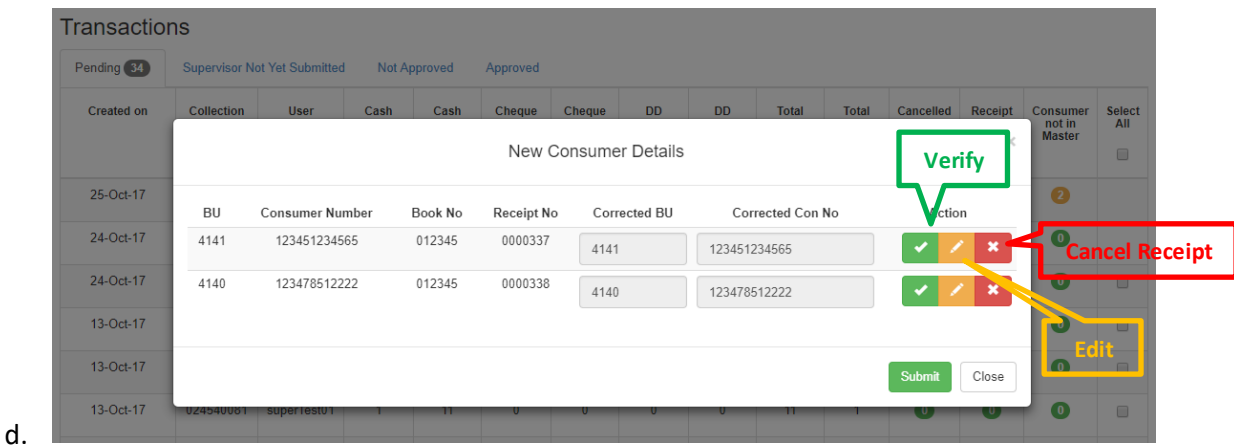

- 3. *Example:*
	- a. User verified  $1^{st}$  receipt and cancel  $2^{nd}$  receipt.

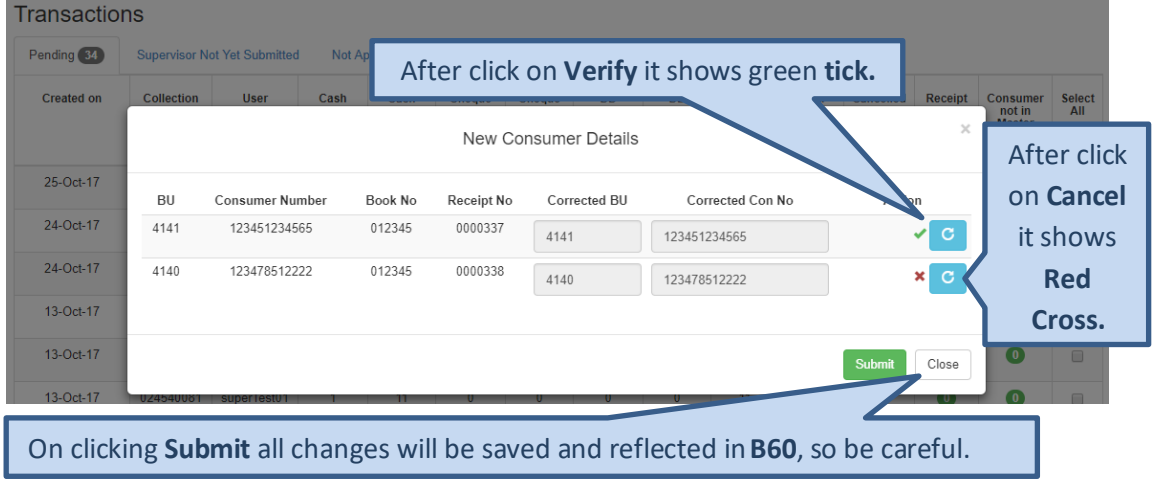

#### Consumer is not in master manual

#### b. After submissions

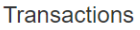

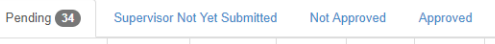

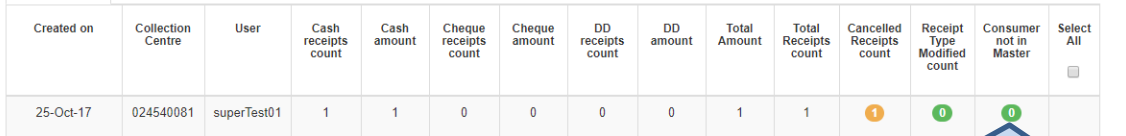

## c. User has to approve cancel receipt to enable checkbox. Transactions

After verify colour turns green

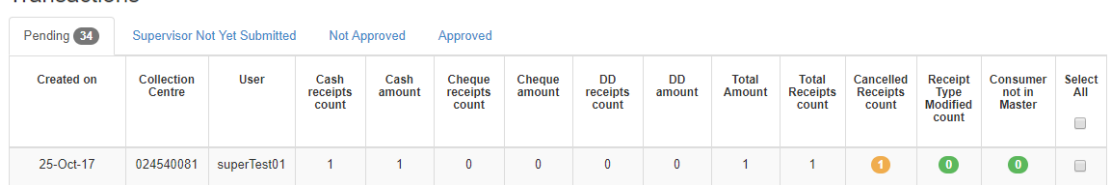

d. Now user is able to approve transactions by checkbox enabled.